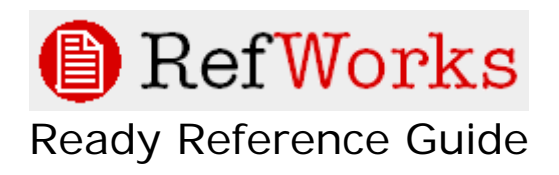

# Converting Microsoft Access, Excel and Word Files for Import into RefWorks

August 2005

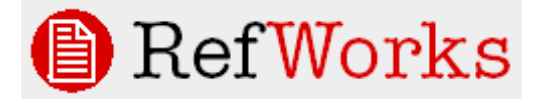

# **Converting MS Access, Excel and Word Files for Import into RefWorks Table of Contents**

Converting an Access Database for Import into RefWorks – Page 3

Converting a Bibliography in Word for Import into RefWorks – Page 13

Converting an Excel File for Import into RefWorks – Page 24

# **Converting an Access Database for Import into RefWorks**

Read this section in its entirety before starting the export process. These are general instructions that may differ with various versions of MS Access. Access databases are all different in nature and may not be compatible with Word's Mail Merge feature.

- 1. Open your Access database, select from the Tools menu, Office Links, Merge It with MS Word. Choose the option: Create a new document and link the data to it followed by Ok. A new Word document will be automatically opened with two new buttons, Insert Merge Field and Insert Word Field.
- 2. You will be using the RefWorks tagged native format defined at the bottom of this document. Now type the tagged field (e.g. RT , there is one space after each tag) and click on Insert Merge Field and click on the corresponding field that should be inserted from within Access.
- 3. Repeat step 2 for all the fields that you would like to import into RefWorks. After the last tag entry add one blank line. After this one blank line the next record will start.
- 4. Choose Tools and Mail Merge from the MS Word menu.
- 5. Choose Merge Data With Document.
- 6. Choose option, When Merging Data with Document; don't print blank lines when data fields are empty. Click on Merge.
- 7. A new MS Word document will be created with the references (merged from Access)
- 8. Save the MS Word document with the Save as option as a text file.

Before you will be able to import this file there will most likely be necessary changes to the file in order to comply with the RefWorks format. As an example, it is highly likely that the Access database did not have the same reference type identifiers if any or the necessary author name syntax. See specific field notes below.

## **Reference Type Indicator Tag**

If your Access database did not have a reference type indicators field you will either need to use Word's search and replace feature to change them to the RefWorks supported types, or you will need to manually add them yourself.

RT Tag is the reference type identifier and must be present as the first tag in your text file. You can choose from the following reference type indicators:

Abstract Artwork Bills/Resolutions Book, Section Book, Edited Book, Whole Case/Court Decisions Computer Program Conference Proceeding Dissertation/Thesis Dissertation/Thesis, Unpublished Generic Grant **Hearing** Journal Journal, Electronic Laws/Statutes Magazine Article Map Monograph Motion Picture Music Score Newspaper Article Online Discussion Forum Patent Personal Communication Report Sound Recording Unpublished Material Video/DVD Web Page

### **RefWorks Tagged Format**

Refworks Export Tagged Format, Tag legend

RT=Reference Type ID=Reference Identifier A1=Primary Authors T1=Primary Title JF=Periodical Full JO=Periodical Abbrev YR=Publication Year FD=Publication Data, Free Form VO=Volume IS=Issue SP=Start Page OP=Other Pages K1=Keyword AB=Abstract NO=Notes A2=Secondary Authors T2=Secondary Title ED=Edition PB=Publisher PP=Place of Publication A3=Tertiary Authors A4=Quaternary Authors A5=Quinary Authors T3=Tertiary Title SN=ISSN/ISBN AV=Availability AD=Author Address AN=Accession Number LA=Language CL=Classification SF=Subfile/Database OT=Original Foreign Title LK=Links DO=Document Object Index CN=Call Number DB=Database DS=Data Source IP=Identifying Phrase RD=Retrieved Date ST=Shortened Title  $U1 = U$ ser 1  $U2 = U$ ser 2 U3=User 3

U4=User 4 U5=User 5  $UL=URL$ SL=Sponsoring Library LL=Sponsoring Library Location CR=Cited References WT=Website Title A6=Website editors WV=Website version WP=Date of Electronic Publication

## **Font Attribute Legend**

Font attributes are supported in title fields, notes, abstracts and user 1 - 5 fields.

Start Bold = 0RW1S34RfeSDcfkexd09rT0 End Bold = 1RW1S34RfeSDcfkexd09rT0 Start Underline = 0RW1S34RfeSDcfkexd09rT1 End Underline = 1RW1S34RfeSDcfkexd09rT1 Start Italic = 0RW1S34RfeSDcfkexd09rT2 End Italic = 1RW1S34RfeSDcfkexd09rT2 Start SuperScript = 0RW1S34RfeSDcfkexd09rT3 End SuperScript = 1RW1S34RfeSDcfkexd09rT3 Start SubScript = 0RW1S34RfeSDcfkexd09rT4 End SubScript = 1RW1S34RfeSDcfkexd09rT4

## **Character Set**

Character encoding should be set to UTF8.

## **Field Notes**

## **Tag Notes**

The tag format is either 2 uppercase characters or 1 uppercase character and a numeric character followed by a space and then the data.

### **Punctuation Notes**

With the exception of the author, editor and abbreviated journal name fields ending punctuation should be removed. RefWorks will add the correct punctuation when formatting a bibliography.

Abbreviated Journal names should include a period: Am.Behav.Sci.

## **Author Field**

The A1 tag is repeated for each author in the records. Author formats are as follows:

Author names should be entered last name first followed by a comma, first name (or first initial followed by a period), and middle initial followed by a period. If you have separated your author names by last, first and middle all three fields should be added via the Insert Merge Field button.

A1 Green,Adam J.,Dr. A1 Smith,J.R. A1 Luck,Emma

#### **Publication Date Free Form**

This field is used for date information such as a season or month and day. Year data is solely placed in the year field i.e. YR 2003.

#### **Keyword Field**

The keyword field is repeated for each keyword or phrase.

#### **Title Field**

Remove periods from the end of the titles.

## **Page Fields**

There are 2 tags for the page fields. SP is the tag for the starting page and should only contain this information. The OP tag will be used for any additional pages or page information.

#### **Sample RefWorks Format:**

RT Journal ID 271 A1 Allan,Steven A1 Gilbert,Paul T1 Anger and anger expression in relation to perceptions of social rank, entrapment and depressive symptoms JF Personality & Individual Differences YR 2002 FD Feb VO 32  $IS<sub>3</sub>$ SP 551 OP 565 K1 Anger K1 Self Report K1 Status K1 Depression (Emotion) K1 Symptoms K1 self-report measures K1 anger expression K1 social rank K1 entrapment K1 depressive symptoms AB Explored the relationship between self-report measures of anger and anger expression with those of social rank (unfavorable social comparison and submissive behavior) and feelings of entrapment in a student population (197 Ss, mean age 23.4 yrs). The authors further investigated if the social rank/status of the target of one's anger affects anger experience and expression. Students were given C. D. Spielberger's (1988) State-Trait Anger Expression Inventory measure of anger and asked to complete it in 3 ways. First, in the normal way, and then 2 further times after reading 2 scenarios that involved lending an important and needed book which the lender fails to return, where the lender was either an up rank/authority figure (one's tutor) or a down rank, fellow student. It was found that self-perceptions of unfavorable rank (inferior selfperceptions and submissive behavior) and feeling trapped significantly affect anger suppression. It was also found that the rank of the target significantly affects anger expression and that people who respond angrily to criticism tend to show more down rank-anger when they are frustrated by a lower rank target and modulate their anger according to the rank of the person they are angry with. (PsycINFO Database Record (c) 2002 APA, all rights reserved) NO PO: Human; Male; Female; Adulthood (18 yrs & older); FE: References; Peer Reviewed; UD: 20020227; F1: 0191-8869,32,3,551-565,2002; A1: 20020227 PB Elsevier Science, England, [URL:http://www.elsevier.nl] SN 0191-8869 AD Kingsway Hosp, Dept of Clinical Psychology, Derby, United Kingdom; [mailto:stev.allan@hotmail.com] AN 2002-00282-017 LA English CL 3120 Personality Traits & Processes SF Print (Paper); Journal Article; Empirical Study

RT Dissertation

ID 2118

A1 Catrambone,C.D.

T1 Effect of a case management intervention on symptoms of asthma in high risk children

YR 2000

SP 141

K1 Case Management Asthma -- Therapy -- In Infancy and Childhood Treatment Outcomes -- In Infancy and Childhood (Minor): Prospective Studies Comparative Studies Infant Child Adolescence Outpatients Asthma -- Symptoms

AB Statement of the problem. One approach to addressing the health care needs of patients with chronic medical problems is case management. Little is known about the effectiveness of case management in the treatment of children with asthma. Few randomized controlled studies of asthma case management have been conducted. In these studies, follow-up was limited to a one-year period. The purpose of this study was to determine the effectiveness of a one-year primary-care based asthma case management (ACM) strategy on symptoms of asthma in high risk children at 15 and 18 months post-intervention. Methods. Twenty-eight parent caregivers of children with asthma aged 1 to 15 years, who participated in the ACM intervention the year prior to the start of this study, agreed to participate. The ACM group  $(n = 15)$  received one year of asthma case management and the usual care (UC) group ( $n = 13$ ) received one year of routine outpatient care. Results. Child asthma symptoms, affects on parent lifestyle, and health system utilization were assessed. Based on caregiver four-week recall, the ACM group experienced fewer annual wheezing days compared to the UC group. 25.17 (36.55) versus 71.61 (80.01) that was statistically significant ( $p = 0.03$ ). There were no statistically significant differences between the ACM and UC groups in the cumulative 18-month estimate of child night-time coughing and awakening, parent night-time awakening due to the child's asthma symptoms and worrying, parent change in plans and missed work, and asthma-related physician office visits, emergency department visits, and hospitalizations. Conclusion. A primary-care based asthma case management intervention was effective in reducing annual wheezing days in high-risk children with asthma when followed up to 18 months.

NO Update Code: 20011116

PB Rush University, College of Nursing

PP Oceanside, CA, USA

SN 0-599-73664-X

AN 2001107680

LA English

SF CINAHL; doctoral dissertation; research

RT Book, Whole ID 391 A1 Caudill,Margaret A. T1 Managing pain before it manages you: Revised Edition YR 2002 SP 222 K1 Chronic Pain K1 Coping Behavior K1 Goals K1 Pain Management K1 Alternative Medicine

- K1 Communication
- K1 Drug Therapy
- K1 Exercise
- K1 Major Depression
- K1 Problem Solving
- K1 Relaxation
- K1 Stress
- K1 pain reduction
- K1 stress reduction
- K1 coping
- K1 depression
- K1 medications
- K1 relaxation techniques
- K1 exercise techniques
- K1 Plants Red Blue
- K1 frank

AB (From the cover) Imagine finding a way to reduce the amount of time you spend in doctors' offices, and to decrease the discomfort, depression, and anxiety associated with chronic pain. This book offers a program designed to help you develop skills for coping with pain so you can enjoy a fuller life. Carefully developed over the authors's many years of working with chronic pain sufferers, this program has been proven effective. Program participants report that they have been able to tale control of their pain and cut their their doctors's visits by more than 1/3. This hands-on guide provides detailed information with step-by-step techniques and activities designed to help you: (1) understand chronic pain, (2) recognize factors that increase or decrease pain, (3) reduce stress, (4) learn effective problem solving, (5) learn about medications and their effects, (6) develop relaxation and exercise techniques, (7) communicate effectively about your pain, and (8) set realistic goals. This revised edition features updated coverage of commonly used pain medications and specific disorders, current nutritional recommendations, and a new appendix on complementary alternative medicine. Also included are helpful new ideas on coping with pain flare-ups, staying active, accomplishing personal goals, and more. (PsycINFO Database Record (c) 2000 APA, all rights reserved)

NO New York, NY, US; The Guilford Press; xvi; PO: Human; Male; Female; FE: Index; Auxiliary Materials; TA: General Public; TB: (Abbreviated) Foreword Acknowledgments Preface to the revised edition Before you begin: How this book can help you Beginning to take control of your pain Understanding pain The mind-body connection The bodymind connection The power of the mind Adopting healthy attitudes Nutrition and pain Effective communication Effective problem solving The end of the beginning Appendix A. Common chronic pain conditions Appendix B. Complementary alternative medicine Appendix C. Working comfortably Appendix D. Bibliography Index About the author Worksheets and other materials; UD: 20020102; A1: 20020102

A2 Capen,C.T.

A2 Phillips,C.T. PB The Guilford Press PP New York, NY, US SN 1572307188 (paperback) AD Darmouth Medical School, NH, US AN 2001-10193-000 LA English CL 3300 Health & Mental Health Treatment & Prevention

SF Print (Paper); Authored Book; Handbook/Manual/Guide; Self-Help Guide

RT Report ID 1682 A1 Heggernes,P. A1 Eisestat,S.C. A1 Kumfert,G. A1 Pothen,A. T1 Computational Complexity of the Minimum Degree Algorithm YR 2001 FD Dec VO NASA CR2001211421 SP 13 OP 13 K1 Graphs K1 Variations K1 Storage K1 Linear algebraic equations K1 Algorithms K1 Computations K1 Sparse matrix K1 Mathematical sciences Algebra analysis geometry and mathematical logic (72B) K1 Computers control and information theory Computer software (62B) AB The Minimum Degree algorithm, one of the classical algorithms of sparse matrix computations, is widely used to order graphs to reduce the work and storage needed to solve sparse systems of linear equations. There has been extensive research involving practical implementations of this algorithm over the past two decades. However, little has been done to establish theoretical bounds on the computational complexity of these implementations. We study the Minimum Degree algorithm, and prove time complexity bounds for its widely used variants. NO NT: ICASE Report No. 2001-42.; CI: UNITED-STATES; AG: DODXA, NASA; CA: 054882000, 410183; UD: 200212 PB Institute for Computer Applications in Science and Engineering, Hampton, VA AV Hard copy only. Product reproduced from digital image. Order this product from NTIS by: phone at 1-800-553-NTIS (U.S. customers); (703)605-6000 (other countries); fax at (703)605-6900; and email at orders@ntis.gov. NTIS is located at 5285 Port R(TRUNCATED) AN ADA398632XSP LA ENGLISH CL Engineering RT Book Section ID 206 A1 Stansfeld,Stephen A1 Fuhrer,Rebecca T1 Depression and coronary heart disease YR 2002 VO 1 IS 3 SP 101 OP 123 K1 Etiology K1 Heart Disorders K1 Major Depression K1 Psychosocial Factors

K1 Risk Factors

K1 Anxiety

K1 Prediction

K1 coronary heart disease

K1 psychosocial risk factors

K1 Plants Red Blue

AB (From the section) This chapter discusses the evidence for the proposition that depression is an aetiological factor in coronary heart disease, and 2 of the possible pathways by which this might occur: 1 in which social factors predict coronary heart disease, and depression and its associated psychophysiological changes are an intervening step; and the 2nd in which social factors predict coronary heart disease and depression, but depression is not on the pathway. This is followed by a discussion of anxiety as an aetiological factor in coronary heart disease. (PsycINFO Database Record (c) 2002 APA, all rights reserved)

NO Williston, VT, US: BMJ Books. xi, 304 pp.; PO: Human; FE: References; TA: Psychology: Professional & Research; UD: 20020306; A1: 20020306

A2 Gulford,C.T.

T2 Stress and the heart: Psychosocial pathways to coronary heart disease PB BMJ Books

PP Williston, VT, US

SN 0727912771 (paperback)

AD U London, Queen Mary's School of Medicine & Dentistry, London, England

AN 2002-00714-006

LA English

CL 3200 Psychological & Physical Disorders

SF Print (Paper); Chapter

# **Converting a Word Bibliography for Import into RefWorks**

In order to import references that have been formatted into a bibliography the references will need to have tags added in order for RefWorks to read (import) the bibliography and parse the data particles into the correct reference types and fields.

Below are the details on the RefWorks Tagged format that will be used in the tagging process. The following reference formatted in the APA 5<sup>th</sup> addition style will be used as an example for this process.

Angrist, S. S., & Almquist, E. M. (1993). The Carnegie Mellon class of 1968: Families, careers, and contingencies. In K. D. Hulbert & D. T. Schuster (Eds.), *Women's lives through time: Educated American women of the twentieth century. The Jossey-Bass social and behavioral science series and The Jossey-Bass higher and adult education series* (pp. 282-300). San Francisco: Jossey-Bass Inc.

1. The first step is to break out the individual data particles in the reference removing the all punctuation that does not conform to RefWorks rules of entry and normalizing text, (see the field notes section below). Note that the editor names have been edited to conform to the Author notes below.

Angrist, S.S.

Almquist, E.M.

1993

The Carnegie Mellon class of 1968: Families, careers, and contingencies

Hulbert , K.D.

Schuster, D.T.

Women's lives through time: Educated American women of the twentieth century. The Jossey-Bass social and behavioral science series and The Jossey-Bass higher and adult education series

282

300

San Francisco

Jossey-Bass Inc

2 . The second step is to determine what the type of reference is and start adding the appropriate tags. In our example we are working with a book section reference. The first tag will always be the RT tag (see list of RefWorks RT tags below) that is used to determine what RefWorks record type to use. Below is the completed tagged reference.

RT Book Section

A1 Angrist, S.S.

A1 Almquist, E.M.

YR 1993

T1 The Carnegie Mellon class of 1968: Families, careers, and contingencies

A2 Hulbert , K.D.

A2 Schuster, D.T.

T2 Women's lives through time: Educated American women of the twentieth century. The Jossey-Bass social and behavioral science series and The Jossey-Bass higher and adult education series

SP 282

OP 300

PP San Francisco

PB Jossey-Bass Inc.

- 1. Continue this process until all references are tagged and save the file as text.
- 2. To import the file, select RefWorks Tagged Format as your import data source.

### **Reference Type Indicator Tag**

RT Tag is the reference type identifier and must be present as the first tag in your text file. You can choose from the following reference type indicators:

**Abstract** Artwork Bills/Resolutions Book, Section Book, Edited Book, Whole Case/Court Decisions Computer Program Conference Proceeding Dissertation/Thesis Dissertation/Thesis, Unpublished Generic Grant **Hearing** Journal Journal, Electronic Laws/Statutes Magazine Article Map Monograph Motion Picture Music Score Newspaper Article Online Discussion Forum Patent Personal Communication Report Sound Recording Unpublished Material Video/DVD Web Page

### **RefWorks Tagged Format**

Refworks Export Tagged Format, Tag legend

RT=Reference Type ID=Reference Identifier A1=Primary Authors T1=Primary Title JF=Periodical Full JO=Periodical Abbrev YR=Publication Year FD=Publication Data, Free Form VO=Volume IS=Issue SP=Start Page OP=Other Pages K1=Keyword AB=Abstract NO=Notes A2=Secondary Authors T2=Secondary Title ED=Edition PB=Publisher PP=Place of Publication A3=Tertiary Authors A4=Quaternary Authors A5=Quinary Authors T3=Tertiary Title SN=ISSN/ISBN AV=Availability AD=Author Address AN=Accession Number LA=Language CL=Classification SF=Subfile/Database OT=Original Foreign Title LK=Links DO=Document Object Index CN=Call Number DB=Database DS=Data Source IP=Identifying Phrase RD=Retrieved Date ST=Shortened Title

 $U1 = U$ ser 1 U2=User 2  $U3 = U$ ser 3 U4=User 4 U5=User 5  $UL=URL$ SL=Sponsoring Library LL=Sponsoring Library Location CR=Cited References WT=Website Title A6=Website editors WV=Website version WP=Date of Electronic Publication

## **Font Attribute Legend**

Font attributes are supported in title fields, notes, abstracts and user 1 - 5 fields.

```
Start Bold = 0RW1S34RfeSDcfkexd09rT0 
End Bold = 1RW1S34RfeSDcfkexd09rT0 
Start Underline = 0RW1S34RfeSDcfkexd09rT1 
End Underline = 1RW1S34RfeSDcfkexd09rT1 
Start Italic = 0RW1S34RfeSDcfkexd09rT2
End Italic = 1RW1S34RfeSDcfkexd09rT2 
Start SuperScript = 0RW1S34RfeSDcfkexd09rT3 
End SuperScript = 1RW1S34RfeSDcfkexd09rT3 
Start SubScript = 0RW1S34RfeSDcfkexd09rT4
End SubScript = 1RW1S34RfeSDcfkexd09rT4
```
## **Character Set**

Character encoding should be set to UTF8.

## **Field Notes**

## **Tag Notes**

The tag format is either 2 uppercase characters or 1 uppercase character and a numeric character followed by a space and then the data.

### **Punctuation Notes**

With the exception of the author, editor and abbreviated journal name fields ending punctuation should be removed. RefWorks will add the correct punctuation when formatting a bibliography.

Abbreviated Journal names should include a period:

Am.Behav.Sci.

#### **Author Field**

The A1 tag is repeated for each author in the records. Author formats are as follows:

Author names should be entered last name first followed by a comma, first name (or first initial followed by a period), and middle initial followed by a period. If you have separated your author names by last, first and middle all three fields should be added via the Insert Merge Field button.

A1 Green,Adam J.,Dr. A1 Smith,J.R. A1 Luck,Emma

#### **Publication Date Free Form**

This field is used for date information such as a season or month and day. Year data is solely placed in the year field i.e. YR 2003.

#### **Keyword Field**

The keyword field is repeated for each keyword or phrase.

#### **Title Field**

Remove periods from the end of the titles.

#### **Page Fields**

There are 2 tags for the page fields. SP is the tag for the starting page and should only contain this information. The OP tag will be used for any additional pages or page information.

#### **Sample RefWorks Format**

RT Journal ID 271 A1 Allan,Steven A1 Gilbert,Paul T1 Anger and anger expression in relation to perceptions of social rank, entrapment and depressive symptoms JF Personality & Individual Differences YR 2002 FD Feb VO 32  $IS<sub>3</sub>$ SP 551 OP 565 K1 Anger K1 Self Report K1 Status K1 Depression (Emotion) K1 Symptoms K1 self-report measures K1 anger expression K1 social rank K1 entrapment K1 depressive symptoms AB Explored the relationship between self-report measures of anger and anger expression with those of social rank (unfavorable social comparison and submissive behavior) and feelings of entrapment in a student population (197 Ss, mean age 23.4 yrs). The authors further investigated if the social rank/status of the target of one's anger affects anger experience and expression. Students were given C. D. Spielberger's (1988) State-Trait Anger Expression Inventory measure of anger and asked to complete it in 3 ways. First, in the normal way, and then 2 further times after reading 2 scenarios that involved lending an important and needed book which the lender fails to return, where the lender was either an up rank/authority figure (one's tutor) or a down rank, fellow student. It was found that self-perceptions of unfavorable rank (inferior selfperceptions and submissive behavior) and feeling trapped significantly affect anger suppression. It was also found that the rank of the target significantly affects anger expression and that people who respond angrily to criticism tend to show more down rank-anger when they are frustrated by a lower rank target and modulate their anger according to the rank of the person they are angry with. (PsycINFO Database Record (c) 2002 APA, all rights reserved) NO PO: Human; Male; Female; Adulthood (18 yrs & older); FE: References; Peer Reviewed; UD: 20020227; F1: 0191-8869,32,3,551-565,2002; A1: 20020227 PB Elsevier Science, England, [URL:http://www.elsevier.nl] SN 0191-8869 AD Kingsway Hosp, Dept of Clinical Psychology, Derby, United Kingdom; [mailto:stev.allan@hotmail.com] AN 2002-00282-017 LA English CL 3120 Personality Traits & Processes SF Print (Paper); Journal Article; Empirical Study

LK http://bmj.com/content/vol325/issue7371/twib.shtml#325/7371/0

RT Dissertation

ID 2118

A1 Catrambone,C.D.

T1 Effect of a case management intervention on symptoms of asthma in high risk children

YR 2000

SP 141

K1 Case Management Asthma -- Therapy -- In Infancy and Childhood Treatment Outcomes -- In Infancy and Childhood (Minor): Prospective Studies Comparative Studies Infant Child Adolescence Outpatients Asthma -- Symptoms

AB Statement of the problem. One approach to addressing the health care needs of patients with chronic medical problems is case management. Little is known about the effectiveness of case management in the treatment of children with asthma. Few randomized controlled studies of asthma case management have been conducted. In these studies, follow-up was limited to a one-year period. The purpose of this study was to determine the effectiveness of a one-year primary-care based asthma case management (ACM) strategy on symptoms of asthma in high risk children at 15 and 18 months post-intervention. Methods. Twenty-eight parent caregivers of children with asthma aged 1 to 15 years, who participated in the ACM intervention the year prior to the start of this study, agreed to participate. The ACM group  $(n = 15)$  received one year of asthma case management and the usual care (UC) group ( $n = 13$ ) received one year of routine outpatient care. Results. Child asthma symptoms, affects on parent lifestyle, and health system utilization were assessed. Based on caregiver four-week recall, the ACM group experienced fewer annual wheezing days compared to the UC group. 25.17 (36.55) versus 71.61 (80.01) that was statistically significant ( $p = 0.03$ ). There were no statistically significant differences between the ACM and UC groups in the cumulative 18-month estimate of child night-time coughing and awakening, parent night-time awakening due to the child's asthma symptoms and worrying, parent change in plans and missed work, and asthma-related physician office visits, emergency department visits, and hospitalizations. Conclusion. A primary-care based asthma case management intervention was effective in reducing annual wheezing days in high-risk children with asthma when followed up to 18 months.

NO Update Code: 20011116

PB Rush University, College of Nursing

PP Oceanside, CA, USA

SN 0-599-73664-X

AN 2001107680

LA English

SF CINAHL; doctoral dissertation; research

RT Book, Whole ID 391 A1 Caudill,Margaret A. T1 Managing pain before it manages you: Revised Edition YR 2002 SP 222 K1 Chronic Pain K1 Coping Behavior K1 Goals K1 Pain Management K1 Alternative Medicine K1 Anxiety

- K1 Communication
- K1 Drug Therapy
- K1 Exercise
- K1 Major Depression
- K1 Problem Solving
- K1 Relaxation
- K1 Stress
- K1 pain reduction
- K1 stress reduction
- K1 coping
- K1 depression
- K1 medications
- K1 relaxation techniques
- K1 exercise techniques
- K1 Plants Red Blue
- K1 frank

AB (From the cover) Imagine finding a way to reduce the amount of time you spend in doctors' offices, and to decrease the discomfort, depression, and anxiety associated with chronic pain. This book offers a program designed to help you develop skills for coping with pain so you can enjoy a fuller life. Carefully developed over the authors's many years of working with chronic pain sufferers, this program has been proven effective. Program participants report that they have been able to tale control of their pain and cut their their doctors's visits by more than 1/3. This hands-on guide provides detailed information with step-by-step techniques and activities designed to help you: (1) understand chronic pain, (2) recognize factors that increase or decrease pain, (3) reduce stress, (4) learn effective problem solving, (5) learn about medications and their effects, (6) develop relaxation and exercise techniques, (7) communicate effectively about your pain, and (8) set realistic goals. This revised edition features updated coverage of commonly used pain medications and specific disorders, current nutritional recommendations, and a new appendix on complementary alternative medicine. Also included are helpful new ideas on coping with pain flare-ups, staying active, accomplishing personal goals, and more. (PsycINFO Database Record (c) 2000 APA, all rights reserved)

NO New York, NY, US; The Guilford Press; xvi; PO: Human; Male; Female; FE: Index; Auxiliary Materials; TA: General Public; TB: (Abbreviated) Foreword Acknowledgments Preface to the revised edition Before you begin: How this book can help you Beginning to take control of your pain Understanding pain The mind-body connection The bodymind connection The power of the mind Adopting healthy attitudes Nutrition and pain Effective communication Effective problem solving The end of the beginning Appendix A. Common chronic pain conditions Appendix B. Complementary alternative medicine Appendix C. Working comfortably Appendix D. Bibliography Index About the author Worksheets and other materials; UD: 20020102; A1: 20020102

A2 Capen,C.T.

A2 Phillips,C.T. PB The Guilford Press PP New York, NY, US SN 1572307188 (paperback) AD Darmouth Medical School, NH, US AN 2001-10193-000 LA English

CL 3300 Health & Mental Health Treatment & Prevention

SF Print (Paper); Authored Book; Handbook/Manual/Guide; Self-Help Guide

RT Report ID 1682 A1 Heggernes,P. A1 Eisestat,S.C. A1 Kumfert,G. A1 Pothen,A. T1 Computational Complexity of the Minimum Degree Algorithm YR 2001 FD Dec VO NASA CR2001211421 SP 13 OP 13 K1 Graphs K1 Variations K1 Storage K1 Linear algebraic equations K1 Algorithms K1 Computations K1 Sparse matrix K1 Mathematical sciences Algebra analysis geometry and mathematical logic (72B) K1 Computers control and information theory Computer software (62B) AB The Minimum Degree algorithm, one of the classical algorithms of sparse matrix computations, is widely used to order graphs to reduce the work and storage needed to solve sparse systems of linear equations. There has been extensive research involving practical implementations of this algorithm over the past two decades. However, little has been done to establish theoretical bounds on the computational complexity of these implementations. We study the Minimum Degree algorithm, and prove time complexity bounds for its widely used variants. NO NT: ICASE Report No. 2001-42.; CI: UNITED-STATES; AG: DODXA, NASA; CA: 054882000, 410183; UD: 200212 PB Institute for Computer Applications in Science and Engineering, Hampton, VA AV Hard copy only. Product reproduced from digital image. Order this product from NTIS by: phone at 1-800-553-NTIS (U.S. customers); (703)605-6000 (other countries); fax at (703)605-6900; and email at orders@ntis.gov. NTIS is located at 5285 Port R(TRUNCATED) AN ADA398632XSP LA ENGLISH CL Engineering RT Book Section ID 206 A1 Stansfeld,Stephen A1 Fuhrer,Rebecca T1 Depression and coronary heart disease YR 2002 VO 1 IS 3 SP 101 OP 123 K1 Etiology K1 Heart Disorders K1 Major Depression K1 Psychosocial Factors

K1 Risk Factors

K1 Anxiety

K1 Prediction

K1 coronary heart disease

K1 psychosocial risk factors

K1 Plants Red Blue

AB (From the section) This chapter discusses the evidence for the proposition that depression is an aetiological factor in coronary heart disease, and 2 of the possible pathways by which this might occur: 1 in which social factors predict coronary heart disease, and depression and its associated psychophysiological changes are an intervening step; and the 2nd in which social factors predict coronary heart disease and depression, but depression is not on the pathway. This is followed by a discussion of anxiety as an aetiological factor in coronary heart disease. (PsycINFO Database Record (c) 2002 APA, all rights reserved)

NO Williston, VT, US: BMJ Books. xi, 304 pp.; PO: Human; FE: References; TA: Psychology: Professional & Research; UD: 20020306; A1: 20020306

A2 Gulford,C.T.

T2 Stress and the heart: Psychosocial pathways to coronary heart disease PB BMJ Books

PP Williston, VT, US

SN 0727912771 (paperback)

AD U London, Queen Mary's School of Medicine & Dentistry, London, England

AN 2002-00714-006

LA English

CL 3200 Psychological & Physical Disorders

SF Print (Paper); Chapter

# **Converting an Excel File for Import into RefWorks**

Read these instructions completely before starting the process. Depending on your version of MS Excel these general instructions may not explain completely how to export from Excel file to Refworks.

- 1. Before you get started read the Field Notes below, and change your records author names, publication date, title, etc. into the format that is right for Refworks.
- 2. You will be using the RefWorks Tagged Format defined below. Choose the Refworks Field Tags you think are appropriate for your Excel fields (a.k.a. column headings) in your Excel spreadsheet. The Refworks RT (Reference Type) field is the only field tag you must use and it must be the first one in each record. You can choose any of the other field codes you wish.
- 3. Open MS Word.
- 4. Choose the **Tools** menu, then **Letters and Mailings,** then **Mail Merge** (Wizard).
- 5. In the Mail Merge side panel, under **Select Document Type** choose **Directory**. Then click the Next: Start Document link at the bottom of the panel.
- 6. Next, under **Select starting document** choose **Use the current document**. Then click the Next Select Recipients link.
- 7. Next, under **Select recipients**, choose Use an existing list. Under **Use existing list** click the browse link and find your Excel file.
- 8. Follow the instructions you get from Excel.
	- a. If a **Confirm Data Source** window pops-up choose **Microsoft Excel Worksheet via Converter (.xls)** from the list.
	- b. Then from the **Open Worksheet** pop-up window choose the worksheet you want to take the records from.
	- c. On the **Mail Merge Recipients** window choose **OK**.
- 9. Then click the Next: Arrange your directory link.
- 10. In the Word Document, type a field tag then type a blank space after it. RT must be the first tag in each record.
- 11. Then from the **Arrange your directory** list choose more items link.
- 12. Then choose the Excel field you want to associate to the Refworks field tag. Press **Insert** then close. There must be a blank space between the Refworks Tag the Excel field.
- 13.Repeat steps 10 through12 until you have selected all of your Excel fields associated with the Refworks field tag.
- 14. **Important:** After the last tag entry add one blank line. After this one blank line the next record will start.
- 15. Click the "Preview your directory" link. Preview the records if you want.
- 16. When you are ready, click the "Complete the merge" link. Under **Merge** click the To new document link. Then **Ok** in the **Merge to New Document** pop-up window. A new document will be create.
- 17. **Important:** Save the new Word document as a text file (.txt).

If you didn't read the Field Notes before you started please read them now. Make changes to the fields as explained in the Field Notes or you might get an error when you Import the text file into Refworks.

## **RefWorks Tagged Format**

Refworks Export Tagged Format, Tag legend

RT=Reference Type ID=Reference Identifier A1=Primary Authors T1=Primary Title JF=Periodical Full JO=Periodical Abbrev YR=Publication Year FD=Publication Data, Free Form VO=Volume IS=Issue SP=Start Page OP=Other Pages

K1=Keyword AB=Abstract NO=Notes A2=Secondary Authors T2=Secondary Title ED=Edition PB=Publisher PP=Place of Publication A3=Tertiary Authors A4=Quaternary Authors A5=Quinary Authors T3=Tertiary Title SN=ISSN/ISBN AV=Availability AD=Author Address AN=Accession Number LA=Language CL=Classification SF=Subfile/Database OT=Original Foreign Title LK=Links DO=Document Object Index CN=Call Number DB=Database DS=Data Source IP=Identifying Phrase RD=Retrieved Date ST=Shortened Title U1=User 1 U2=User 2 U3=User 3 U4=User 4  $U5=U$ ser 5 UL=URL SL=Sponsoring Library LL=Sponsoring Library Location CR=Cited References WT=Website Title A6=Website editors WV=Website version WP=Date of Electronic Publication

## **Reference Type Indicator Tag**

RT Tag is the reference type identifier and must be the first tag in your text file. You can choose from the following reference type indicators:

Abstract Artwork Bills/Resolutions Book, Section Book, Edited Book, Whole Case/Court Decisions Computer Program Conference Proceeding Dissertation/Thesis Dissertation/Thesis, Unpublished Generic Grant **Hearing** Journal Journal, Electronic Laws/Statutes Magazine Article Map Monograph Motion Picture Music Score Newspaper Article Online Discussion Forum Patent Personal Communication Report Sound Recording Unpublished Material Video/DVD Web Page

## **Font Attribute Legend**

Font attributes are supported in title fields, notes, abstracts and user 1 - 5 fields.

```
Start Bold = 0RW1S34RfeSDcfkexd09rT0 
End Bold = 1RW1S34RfeSDcfkexd09rT0 
Start Underline = 0RW1S34RfeSDcfkexd09rT1 
End Underline = 1RW1S34RfeSDcfkexd09rT1 
Start Italic = 0RW1S34RfeSDcfkexd09rT2
End Italic = 1RW1S34RfeSDcfkexd09rT2 
Start SuperScript = 0RW1S34RfeSDcfkexd09rT3 
End SuperScript = 1RW1S34RfeSDcfkexd09rT3 
Start SubScript = 0RW1S34RfeSDcfkexd09rT4
End SubScript = 1RW1S34RfeSDcfkexd09rT4
```
## **Character Set**

Character encoding should be set to UTF8.

## **Field Notes**

## **Tag Notes**

The tag format is either 2 uppercase characters or 1 uppercase character and a numeric character followed by a space and then the data.

## **Punctuation Notes**

With the exception of the author, editor and abbreviated journal name fields ending punctuation should be removed. RefWorks will add the correct punctuation when formatting a bibliography.

Abbreviated Journal names should include a period:

Am.Behav.Sci.

## **Author Field**

The A1 tag is repeated for each author in a record. Author formats are as follows:

Author names should be entered last name first followed by a comma, first name (or first initial followed by a period), and middle initial followed by a period. If you have separated your author names by last, first and middle all three fields should be added together during the directory merge steps.

A1 Green,Adam J.,Dr. A1 Smith,J.R. A1 Luck,Emma

### **Publication Date Free Form**

This field is used for date information such as a season or month and day. Year data is solely placed in the year field i.e. YR 2003.

#### **Keyword Field**

The keyword field is repeated for each keyword or phrase.

### **Title Field**

Remove periods from the end of the titles.

#### **Page Fields**

There are 2 tags for the page fields. SP (Start Page) is the tag for the starting page and should only contain this information. The OP (Other Pages) tag will be used for any additional pages or page information.

## **Sample RefWorks Format:**

RT Journal ID 271 A1 Allan,Steven A1 Gilbert,Paul T1 Anger and anger expression in relation to perceptions of social rank, entrapment and depressive symptoms JF Personality & Individual Differences YR 2002 FD Feb VO 32  $IS<sub>3</sub>$ SP 551 OP 565 K1 Anger K1 Self Report K1 Status

- K1 Depression (Emotion)
- K1 Symptoms
- K1 self-report measures
- K1 anger expression
- K1 social rank
- K1 entrapment
- K1 depressive symptoms

AB Explored the relationship between self-report measures of anger and anger expression with those of social rank (unfavorable social comparison and submissive behavior) and feelings of entrapment in a student population (197 Ss, mean age 23.4 yrs). The authors further investigated if the social rank/status of the target of one's anger affects anger experience and expression. Students were given C. D. Spielberger's (1988) State-Trait Anger Expression Inventory measure of anger and asked to complete it in 3 ways. First, in the normal way, and then 2 further times after reading 2 scenarios that involved lending an important and needed book which the lender fails to return, where the lender was either an up rank/authority figure (one's tutor) or a down rank, fellow student. It was found that self-perceptions of unfavorable rank (inferior selfperceptions and submissive behavior) and feeling trapped significantly affect anger suppression. It was also found that the rank of the target significantly affects anger expression and that people who respond angrily to criticism tend to show more down rank-anger when they are frustrated by a lower rank target and modulate their anger according to the rank of the person they are angry with. (PsycINFO Database Record (c) 2002 APA, all rights reserved)

NO PO: Human; Male; Female; Adulthood (18 yrs & older); FE: References; Peer Reviewed; UD: 20020227; F1: 0191-8869,32,3,551-565,2002; A1: 20020227 PB Elsevier Science, England, [URL:http://www.elsevier.nl] SN 0191-8869

AD Kingsway Hosp, Dept of Clinical Psychology, Derby, United Kingdom; [mailto:stev.allan@hotmail.com]

AN 2002-00282-017

LA English

CL 3120 Personality Traits & Processes

SF Print (Paper); Journal Article; Empirical Study

LK http://bmj.com/content/vol325/issue7371/twib.shtml#325/7371/0

RT Dissertation

ID 2118

A1 Catrambone,C.D.

T1 Effect of a case management intervention on symptoms of asthma in high risk children

YR 2000

SP 141

K1 Case Management Asthma -- Therapy -- In Infancy and Childhood Treatment Outcomes -- In Infancy and Childhood (Minor): Prospective Studies Comparative Studies Infant Child Adolescence Outpatients Asthma -- Symptoms

AB Statement of the problem. One approach to addressing the health care needs of patients with chronic medical problems is case management. Little is known about the effectiveness of case management in the treatment of children with asthma. Few randomized controlled studies of asthma case management have been conducted. In these studies, follow-up was limited to a one-year period. The purpose of this study was to determine the effectiveness of a one-year primary-care based asthma case management (ACM) strategy on symptoms of asthma in high risk children at 15 and 18 months post-intervention. Methods. Twenty-eight parent caregivers of children with

asthma aged 1 to 15 years, who participated in the ACM intervention the year prior to the start of this study, agreed to participate. The ACM group  $(n = 15)$  received one year of asthma case management and the usual care (UC) group ( $n = 13$ ) received one year of routine outpatient care. Results. Child asthma symptoms, affects on parent lifestyle, and health system utilization were assessed. Based on caregiver four-week recall, the ACM group experienced fewer annual wheezing days compared to the UC group. 25.17  $(36.55)$  versus 71.61  $(80.01)$  that was statistically significant  $(p = 0.03)$ . There were no statistically significant differences between the ACM and UC groups in the cumulative 18-month estimate of child night-time coughing and awakening, parent night-time awakening due to the child's asthma symptoms and worrying, parent change in plans and missed work, and asthma-related physician office visits, emergency department visits, and hospitalizations. Conclusion. A primary-care based asthma case management intervention was effective in reducing annual wheezing days in high-risk children with asthma when followed up to 18 months. NO Update Code: 20011116 PB Rush University, College of Nursing PP Oceanside, CA, USA SN 0-599-73664-X AN 2001107680 LA English SF CINAHL; doctoral dissertation; research RT Book, Whole ID 391 A1 Caudill,Margaret A. T1 Managing pain before it manages you: Revised Edition YR 2002 SP 222 K1 Chronic Pain K1 Coping Behavior K1 Goals K1 Pain Management K1 Alternative Medicine K1 Anxiety K1 Communication K1 Drug Therapy K1 Exercise K1 Major Depression K1 Problem Solving K1 Relaxation K1 Stress K1 pain reduction K1 stress reduction K1 coping K1 depression K1 medications K1 relaxation techniques K1 exercise techniques K1 Plants Red Blue K1 frank AB (From the cover) Imagine finding a way to reduce the amount of time you spend in

with pain so you can enjoy a fuller life. Carefully developed over the authors's many years of working with chronic pain sufferers, this program has been proven effective. Program participants report that they have been able to tale control of their pain and cut their doctor's visits by more than 1/3. This hands-on guide provides detailed information with step-by-step techniques and activities designed to help you: (1) understand chronic pain, (2) recognize factors that increase or decrease pain, (3) reduce stress, (4) learn effective problem solving, (5) learn about medications and their effects, (6) develop relaxation and exercise techniques, (7) communicate effectively about your pain, and (8) set realistic goals. This revised edition features updated coverage of commonly used pain medications and specific disorders, current nutritional recommendations, and a new appendix on complementary alternative medicine. Also included are helpful new ideas on coping with pain flare-ups, staying active, accomplishing personal goals, and more. (PsycINFO Database Record (c) 2000 APA, all rights reserved) NO New York, NY, US; The Guilford Press; xvi; PO: Human; Male; Female; FE: Index; Auxiliary Materials; TA: General Public; TB: (Abbreviated) Foreword Acknowledgments Preface to the revised edition Before you begin: How this book can help you Beginning to take control of your pain Understanding pain The mind-body connection The bodymind connection The power of the mind Adopting healthy attitudes Nutrition and pain Effective communication Effective problem solving The end of the beginning Appendix A. Common chronic pain conditions Appendix B. Complementary alternative medicine Appendix C. Working comfortably Appendix D. Bibliography Index About the author Worksheets and other materials; UD: 20020102; A1: 20020102 A2 Capen,C.T. A2 Phillips,C.T. PB The Guilford Press PP New York, NY, US SN 1572307188 (paperback) AD Darmouth Medical School, NH, US AN 2001-10193-000 LA English CL 3300 Health & Mental Health Treatment & Prevention SF Print (Paper); Authored Book; Handbook/Manual/Guide; Self-Help Guide RT Report ID 1682 A1 Heggernes,P. A1 Eisestat,S.C. A1 Kumfert,G. A1 Pothen,A. T1 Computational Complexity of the Minimum Degree Algorithm YR 2001 FD Dec VO NASA CR2001211421 SP 13 OP 13 K1 Graphs K1 Variations K1 Storage K1 Linear algebraic equations K1 Algorithms K1 Computations K1 Sparse matrix K1 Mathematical sciences Algebra analysis geometry and mathematical logic (72B)

K1 Computers control and information theory Computer software (62B) AB The Minimum Degree algorithm, one of the classical algorithms of sparse matrix computations, is widely used to order graphs to reduce the work and storage needed to solve sparse systems of linear equations. There has been extensive research involving practical implementations of this algorithm over the past two decades. However, little has been done to establish theoretical bounds on the computational complexity of these implementations. We study the Minimum Degree algorithm, and prove time complexity bounds for its widely used variants.

NO NT: ICASE Report No. 2001-42.; CI: UNITED-STATES; AG: DODXA, NASA; CA: 054882000, 410183; UD: 200212

PB Institute for Computer Applications in Science and Engineering, Hampton, VA AV Hard copy only. Product reproduced from digital image. Order this product from NTIS by: phone at 1-800-553-NTIS (U.S. customers); (703)605-6000 (other countries); fax at (703)605-6900; and email at orders@ntis.gov. NTIS is located at 5285 Port R(TRUNCATED) AN ADA398632XSP

LA ENGLISH

CL Engineering

RT Book Section

ID 206

A1 Stansfeld,Stephen

A1 Fuhrer, Rebecca

T1 Depression and coronary heart disease

YR 2002

VO 1

IS 3

SP 101

OP 123

K1 Etiology

K1 Heart Disorders

K1 Major Depression

K1 Psychosocial Factors

K1 Risk Factors

K1 Anxiety

K1 Prediction

K1 coronary heart disease

K1 psychosocial risk factors

K1 Plants Red Blue

AB (From the section) This chapter discusses the evidence for the proposition that depression is an aetiological factor in coronary heart disease, and 2 of the possible pathways by which this might occur: 1 in which social factors predict coronary heart disease, and depression and its associated psychophysiological changes are an intervening step; and the 2nd in which social factors predict coronary heart disease and depression, but depression is not on the pathway. This is followed by a discussion of anxiety as an aetiological factor in coronary heart disease. (PsycINFO Database Record (c) 2002 APA, all rights reserved)

NO Williston, VT, US: BMJ Books. xi, 304 pp.; PO: Human; FE: References; TA: Psychology: Professional & Research; UD: 20020306; A1: 20020306 A2 Gulford,C.T.

T2 Stress and the heart: Psychosocial pathways to coronary heart disease PB BMJ Books

PP Williston, VT, US

SN 0727912771 (paperback) AD U London, Queen Mary's School of Medicine & Dentistry, London, England

AN 2002-00714-006

LA English

- CL 3200 Psychological & Physical Disorders
- SF Print (Paper); Chapter